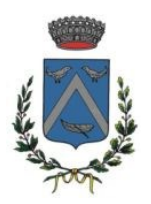

# GUIDA ALLA VISUALIZZAZIONE DELLA CERTIFICAZIONE DEI PAGAMENTI SERVIZI SCOLASTICI DAL PORTALE SERVIZI ONLINE

## **AVVISO IMPORTANTE**

**A partire dal 28 Febbraio 2021 è fatto divieto alle Amministrazioni Pubbliche di rilasciare o rinnovare credenziali per l'identificazione e l'accesso dei cittadini ai propri servizi online, diverse da SPID, CNS e, successivamente CIE, fermo restando l'utilizzo di quelle già rilasciate fino alla loro naturale scadenza e, comunque non oltre il 30 settembre 2021.**

**Accesso alla pagina dei Servizi scolastici**

E' possibile accedere ai **Servizi OnLine** del Comune di Triuggio con le seguenti modalità:

1. Direttamente dal sito Internet del Comune di Triuggio: [www.comune.triuggio.mb.it](http://www.comune.triuggio.mb.it/)

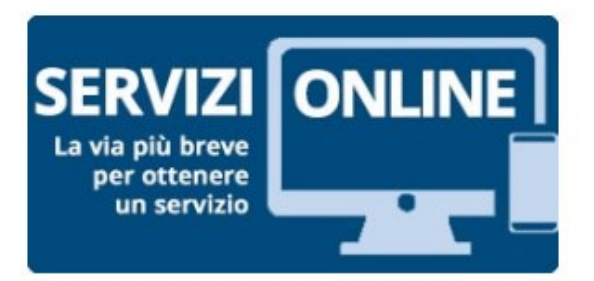

2. Dalla home page dei Servizi OnLine <https://servizi.comune.triuggio.mb.it/cmstriuggionew/servizionline.aspx>

Accedere alla sezione **Servizi scolastici**

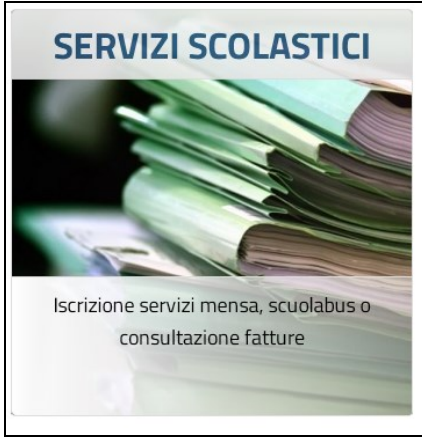

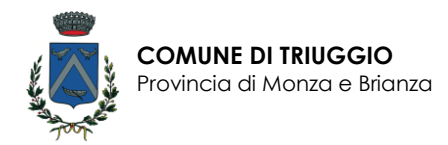

## Comparirà la seguente videata

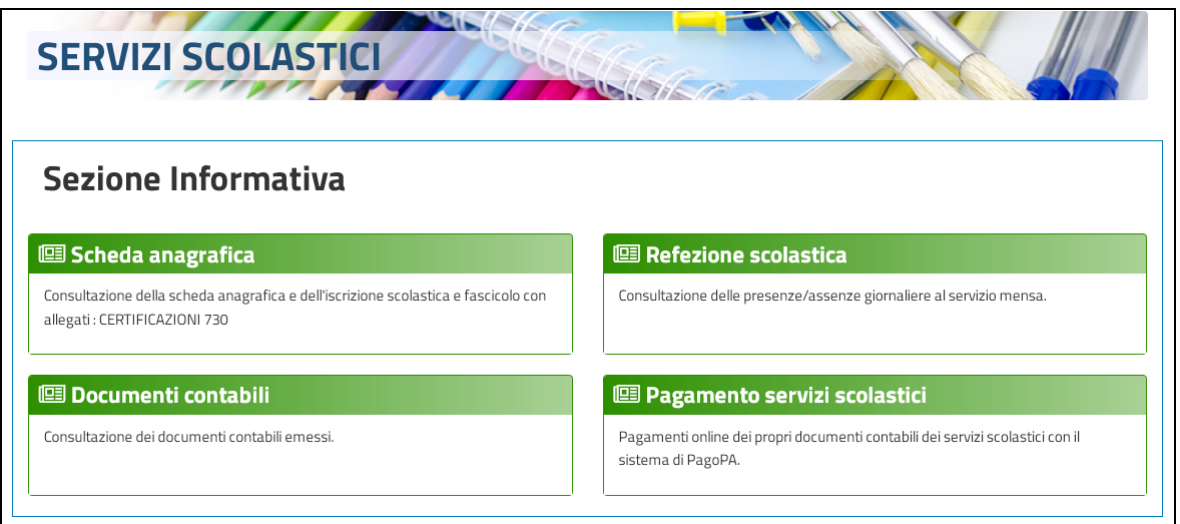

## **Selezionare SCHEDA ANAGRAFICA**

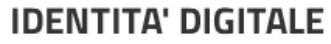

Accedi con la tua Identita' Digitale utilizzando i sistemi di autenticazione quali SPID, CIE, CNS o altre tipologie identificate dall'Ente

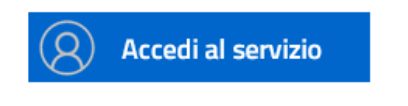

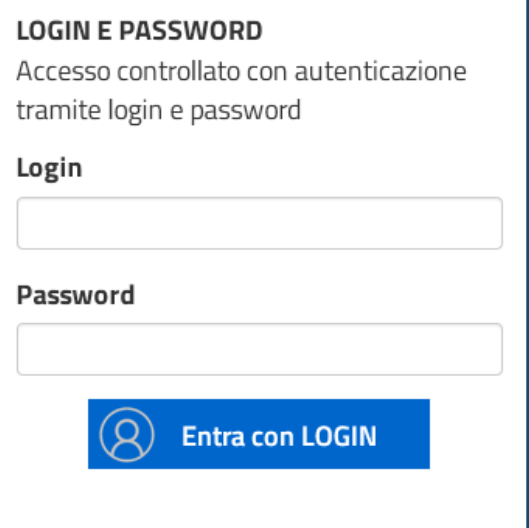

Si potrà accedere autenticandosi tramite:

- Login e password
- SPID Sistema Pubblico Identità Digitale
- CNS/CRS Carta nazionale o regionale dei servizi

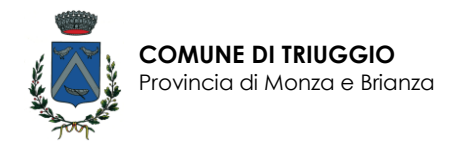

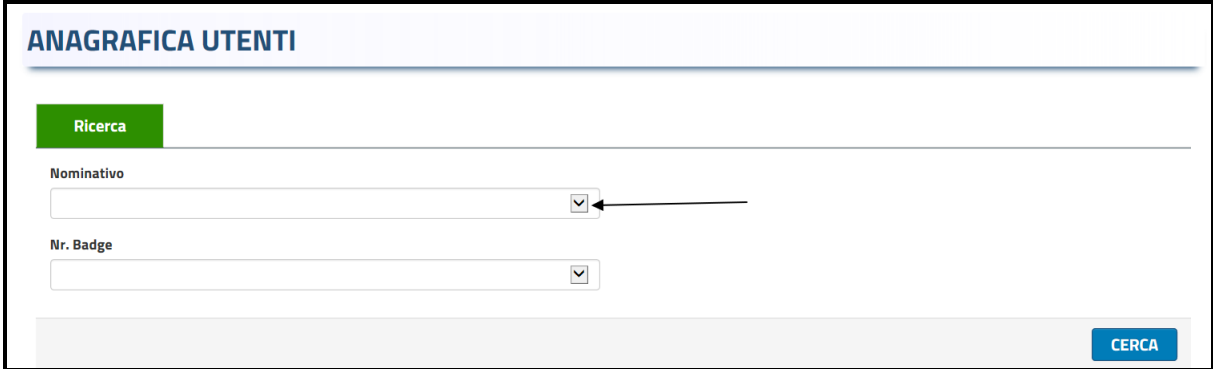

Dal menù a tendina indicato con la freccia selezionare il nome del figlio e premere il bottone Cerca.

#### Comparirà la seguente videata

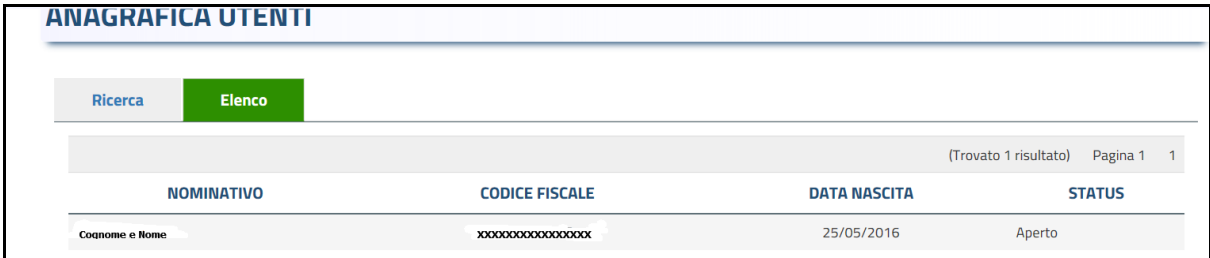

Cliccare sulla riga evidenziata per visualizzare tutte le informazioni relative al servizio erogato.

## Comparirà **l'ANAGRAFICA UTENTI** – scegliere la scheda **FASCICOLO**

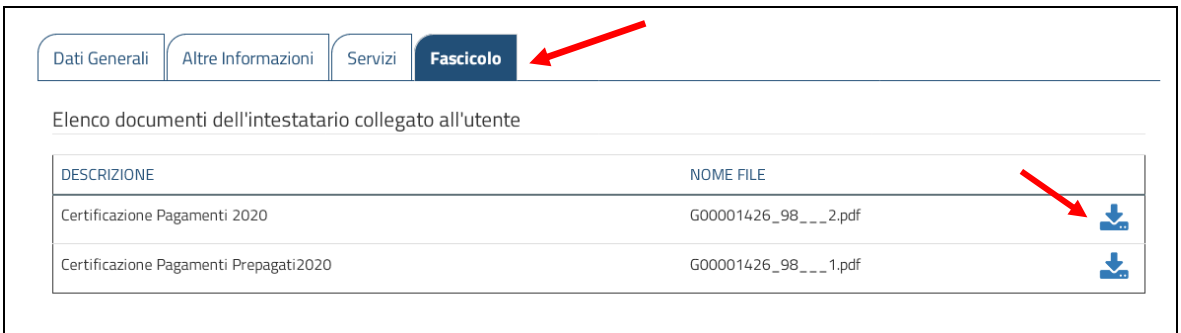

Nella scheda **FASCICOLO** sarà possibile scaricare la certificazione dei pagamenti dei servizi scolastici per l'anno desiderato, cliccando sulle frecce a destra.